## Cadastrar Curso Técnico

## Módulo Técnico - Passo 1

Esta funcionalidade permite que um gestor do ensino técnico realize o cadastro dos cursos referentes ao nível técnico de ensino.

**Entre no SIGAA e utilize a seguinte funcionalidade:**

**Clique em:** *SIGAA > Módulos > Técnico > Curso > Curso > Cadastrar*

## **O sistema solicitará os** *"Dados do Curso".*

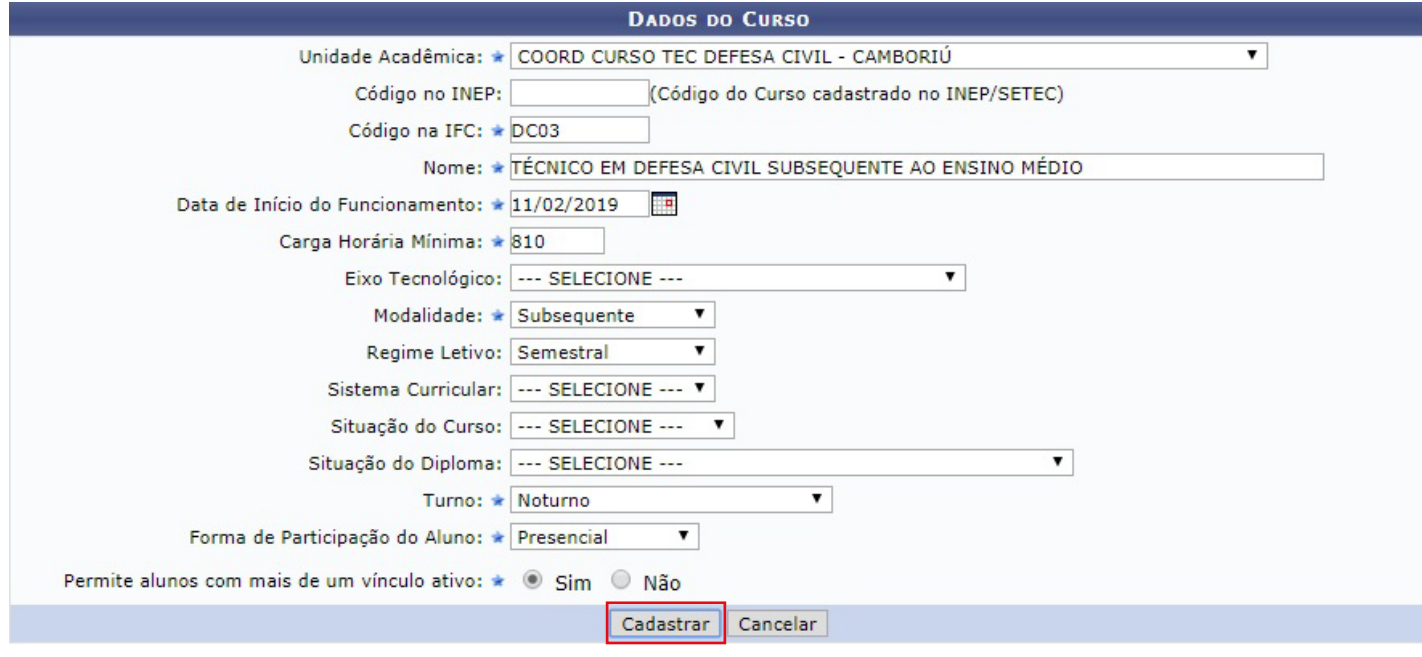

**Após informar os dados clique em** *"Cadastrar"*.

**O sistema confirmará o sucesso da operação.**

**Caso desista da operação clique em** *"Cancelar"*. **Esta ação é válida para todas as telas em que se apresente.**